# Návštěvní kniha s využitím MySQL

## <span id="page-1-0"></span> $1$  Úvod

Nedávno jsem zveřejnil návod na vytvoření návštěvní knihy bez nutnosti použít databázi. To je výhodné tehdy, kdy na serveru není databáze nainstalována. V opačném případě se její použití určitě vyplatí, protože práce s ní je mnohem pohodlnější než práce s textovými soubory.

### <span id="page-1-1"></span>1.1 Možnosti návštěvní knihy

- Pomocí cookies si zapamatuje jméno, email a adresu webu uživatele (lze vypnout)
- Základní formátování textu bold, italic, podtržené písmo
- Automaticky převádí URL na odkaz
- Umožňuje nastavit počet příspěvků zobrazených na jedné straně
- Umožňuje blokovat IP adresy a obsahuje antispamovou ochranu
- Automatické odstraňování nepovolených HTML tagů (seznam povolených tagů lze měnit v konfiguračním souboru)

## <span id="page-1-2"></span>1.2 Požadavky na server

Pro provoz této aplikace potřebujete server, na kterém běží PHP verze 4 nebo 5 a MySQL. U návštěvní knihy nelze očekávat velký nápor na databázi, takže by měl bohatě stačit i některý z free webhostingů.

## <span id="page-2-0"></span>2 Instalace

Celý skript si můžete stáhnout na adrese [http://www.z-moravec.net/](http://www.z-moravec.net/download/download.php?file=guestbook-mysql&ext=zip)

Instalace je velmi jednoduchá. Nejdříve v souboru './lib/config.php' upravte nastaveni databáze (server, uživatel, heslo, databáze) a upravte si nastavení proměnných, podle svých požadavků. Všechny možnosti jsou popsány přímo v konfiguračním souboru.

#### <span id="page-2-1"></span>2.1 Nastavení databáze

V souboru './sql/guestbook-tables.sql' je obsažen SQL kód, pomocí kterého můžeme vytvořit v databázi potřebné tabulky (např. pomocí phpMyAdmin). Poté musíme ručně vytvořit první účet administrátora. K tomu využijeme následující kód:

INSERT INTO admin VALUES ('', 'LOGIN', MD5('HESLO'));

kde LOGIN nahradíme jménem administrátora a HESLO jeho heslem. Tento příkaz můžeme zadat přímo pomocí řádkovacího klienta MySQL (pokud k němu máme přístup) nebo pomocí aplikace typu phpMyAdmin. Pokud ani jedno není možné, tak to provedeme pomocí PHP. Do adresáře, ve kterém je návštěvní kniha umístíme soubor s tímto obsahem.

<?php include ('./lib/config.php'); MySQL\_Query ("INSERT INTO admin VALUES ('', 'LOGIN', MD5('HESLO'))"); ?>

Jeho spuštěním dojde k vytvoření prvního administrátora. Poté doporučuji soubor ze serveru smazat.

#### <span id="page-3-1"></span><span id="page-3-0"></span>2.2 Popis tabulek

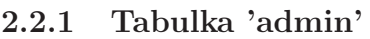

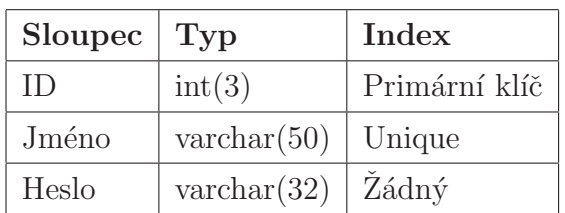

Tato tabulka slouží k ukládání loginů a hesel administrátora $(\mathring{u})$ . Hesla jsou zakódována pomocí funkce [MD5\(\).](http://www.z-moravec.net/php_learn/function/md5.php)

<span id="page-3-2"></span>2.2.2 Tabulka 'ip ban'

| Sloupec         | Typ                   | Index         |
|-----------------|-----------------------|---------------|
| $\vert \vert$ ) | int(4)                | Primární klíč |
| ip              | $\text{varchar}(15)$  | Unique        |
| Duvod           | $\text{varchar}(200)$ | Žádný         |

Do této tabulky se ukládají informace o blokovaných IP adresách. Ve sloupci 'Duvod' je uložen stručně popsaný důvod, proč je adresa na seznamu.

<span id="page-3-3"></span>2.2.3 Tabulka 'prispevky'

| Sloupec   | Typ                   | Index         |
|-----------|-----------------------|---------------|
| ΙD        | int(4)                | Primární klíč |
| Prispevek | text                  | Żádný         |
| Autor     | $\text{varchar}(50)$  | Žádný         |
| Email     | $\text{varchar}(100)$ | Žádný         |
| URL       | $\text{varchar}(200)$ | Žádný         |
| IΡ        | $\text{varchar}(15)$  | Index         |
| Datum     | datetime              | Žádný         |

V této tabulce jsou uloženy příspěvky - text příspěvku + informace o autorovi.

# <span id="page-4-0"></span>3 Konfigurační soubor

Dnes se podívame jak návštěvní knihu nakonfigurovat. Všechny úpravy budeme provádět v soubor './lib/config.php'. První část tohoto souboru obsahuje definice konstant a proměnných.

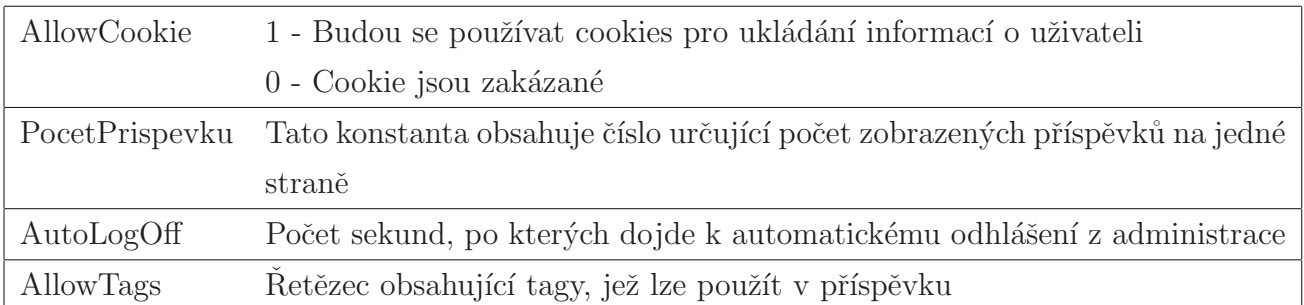

Ve druhé části je definice funkce 'config\_MySQL\_Pconnect()', která provede připojení k MySQL serveru a zvolí databázi, se kterou budeme pracovat. Pokud vše proběhne v pořádku, vrací funkce true, v opačném případě vrací false.

Poslední část skriptu porovná IP adresu uživatele se záznamy v tabulce 'ip\_ban' a pokud najde záznam se stejnou IP adresou tak zakáže vstup do návštěvní knihy.

# Obsah

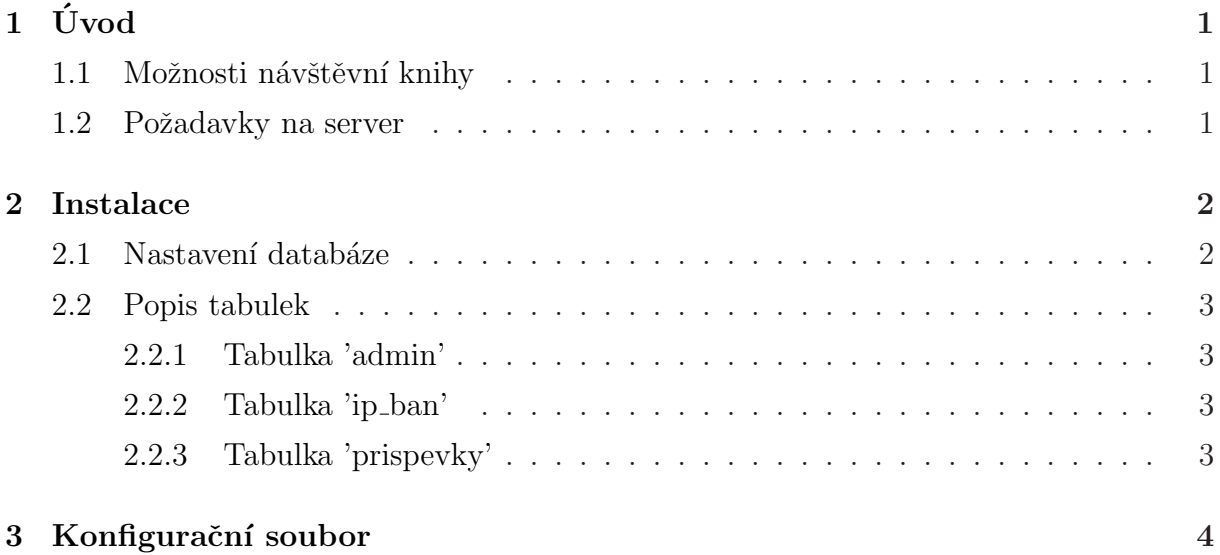